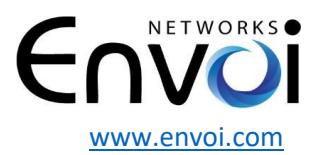

## **Jabra Headset Setup for Polycom VVX Phones**

In order for your cordless headsets to work with Polycom phones and for you to be able to answer your calls remotely, please follow the below instructions.

## **1. Selecting Jabra as your Headset**

- Press the Menu/Home key go to Settings
- Press 1. Basic
- Press 1. Preferences
- Press 3. Headset
- Press 2. Hookswitch Mode
- If you have a Jabra model press 2 (Jabra EHS)
- Press Select Soft Key
- Your phone may restart
- You have now completed this process and need to press the Back soft key multiple times until you see and press the Exit soft key

## **2. Echo Cancellation**

- Press the Menu/Home key go to Settings
- Press 1. Basic
- Press 1. Preferences
- Press 3. Headset
- Press 3. Echo Cancellation
- Press 2. Enable
- Press Select Soft Key
- You have now completed this process and need to press the Back soft key multiple times until you see and press the Exit soft key

## **3. Alerting Destination**

- Press the Menu/Home key go to Settings
- Press 1. Basic
- Press 1. Preferences
- Press 8. Audible Ringer
- Press 4. Active
- Press Select Soft Key
- You have now completed this process and need to press the Back soft key multiple times until you see and press the Exit soft key

**You have successfully set up your Polycom phone to work with your new headset. If you have any questions, please email support@envoi.com or call 877-495-9604 opt. 2**